# **Protectie WMEnterprise**

WMEnterprise este protejat cu chei USB de tip HL:

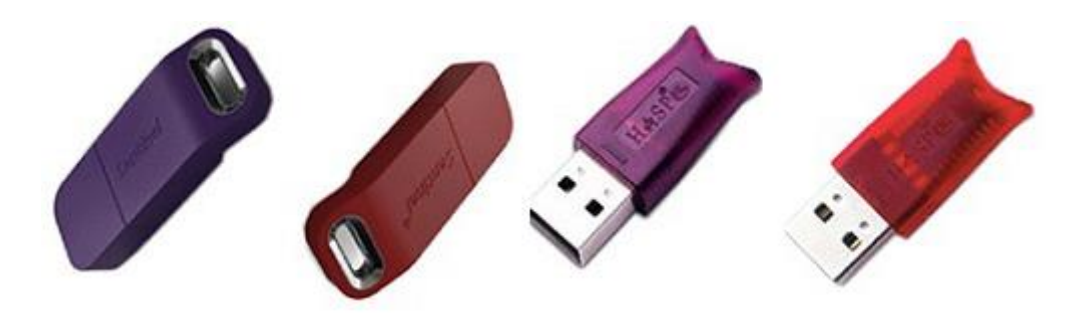

*A. Clasificare in functie de numarul de calculatoare deservite:*

#### **A.1. MEMO**

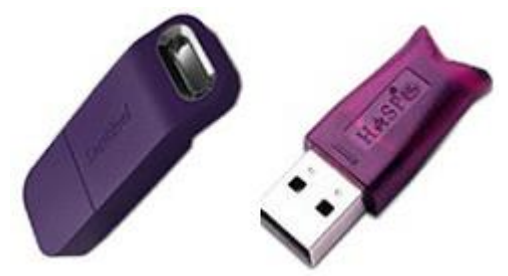

-asigura protectia pentru un singur calculator, si anume pentru cel pe care este instalata;

Pentru functionare este necesara instalarea driverului Hasp si prezenta haspms32.dll. Instalarea manuala a driverului se face cu HaspDInst.exe -i -ld.

- in acest caz fisierul **Protect.dat** trebuie sa fie: **HASP Protection** iar **executabilul** folosit **WMEnterprise.exe**

## **A.2. NET**

-asigura protectia pentru mai multe calculatoare din retea inclusiv pentru cel pe care este instalata;

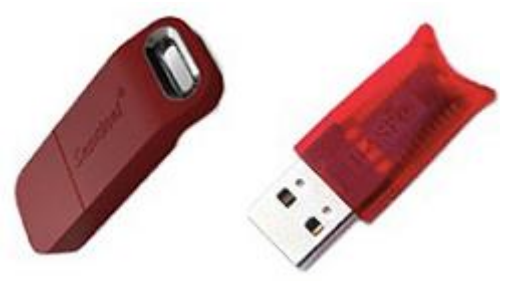

Pentru functionare este necesara instalarea driverului Hasp atat pe server cat si pe fiecare calculator din retea.

-in plus, pe calculatorul cu cheia NET, este necesara instalarea unui program care gestioneaza logarile la cheie;

-acest program este "**HASP Licence Manager**"

- de pe statiile de lucru WMEnterprise comunica cu keia prin intermediul Licence Managerului;

- pe statiile de lucru este necesara prezenta fisierului nethasp.ini, fisier care contine informatiile de logare la cheie.

- nethasp.ini contine:

**[NH\_COMMON] NH\_SESSION=5 NH\_TCPIP=Enabled**

**[NH\_TCPIP]** NH TCPIP METHOD=UDP **NH\_USE\_BROADCAST=Disabled** NH\_SERVER\_ADDR=xxx.xxx.xx.xx **NH\_SESSION=5**

unde: "xxx.xxx.xx.xx" reprezinta adresa IP a severului de hasp;

- in acest caz continutul fisierul **Protect.dat** trebuie sa fie: **NetHasp10 Protection log α/600,**iar **executabilul** folosit **WMEnterprise10.exe** α **are, implicit, valoarea 0 – se retine statia de pe care se face logarea sau poate primi valoarea 1(recomandat pentru modul de lucru remote) - caz in care se retine procesul care a generat logarea .**

### *B. Programare chei:*

#### **B.1. Programarea initiala**

Programarea initiala se face printr-o indentificare a cheii instalate pe calculatorul clientului cu ajutorul NetHaspRus.exe sau Memorus.exe conform instructiunilor de pe prima pagina:

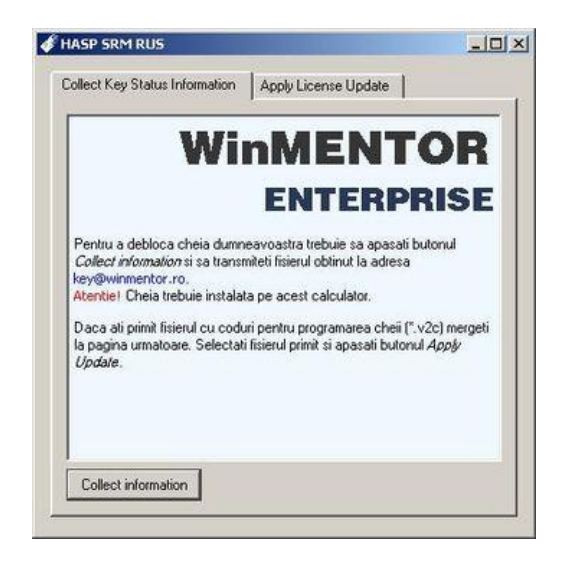

Pentru cazul in care trebuie sa alegeti din mai multe tipuri de protectie detectate, alegeti HASP HL:

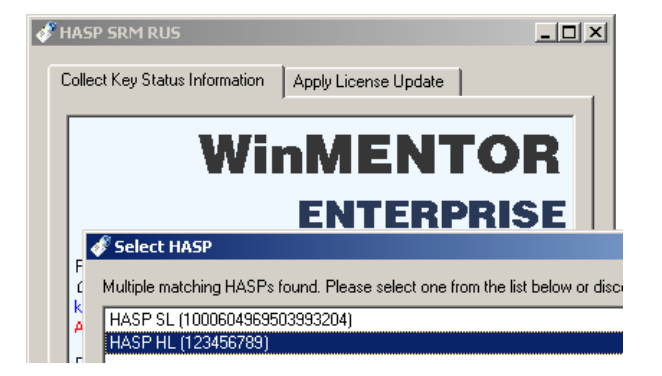

Producatorul raspunde cu fisierul pentru update care va fi introdus in pagina a doua a aceluiasi executabil:

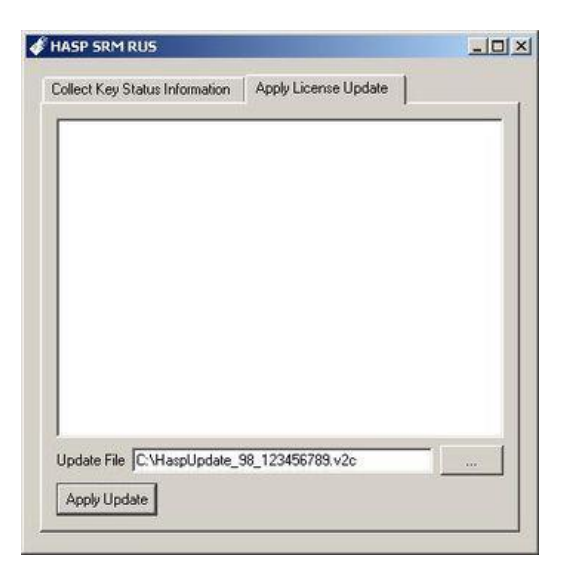

## **B.2. Programarea curenta**

Aceasta ar trebui sa se faca automat la prima accesare a aplicatiei.

Manual, aceasta programare, se poate face:

1. prin apasarea cheii gri de pe splash-ul WinMENTOR (inainte de a introduce parola) si apoi a optiunii "Update cheie".

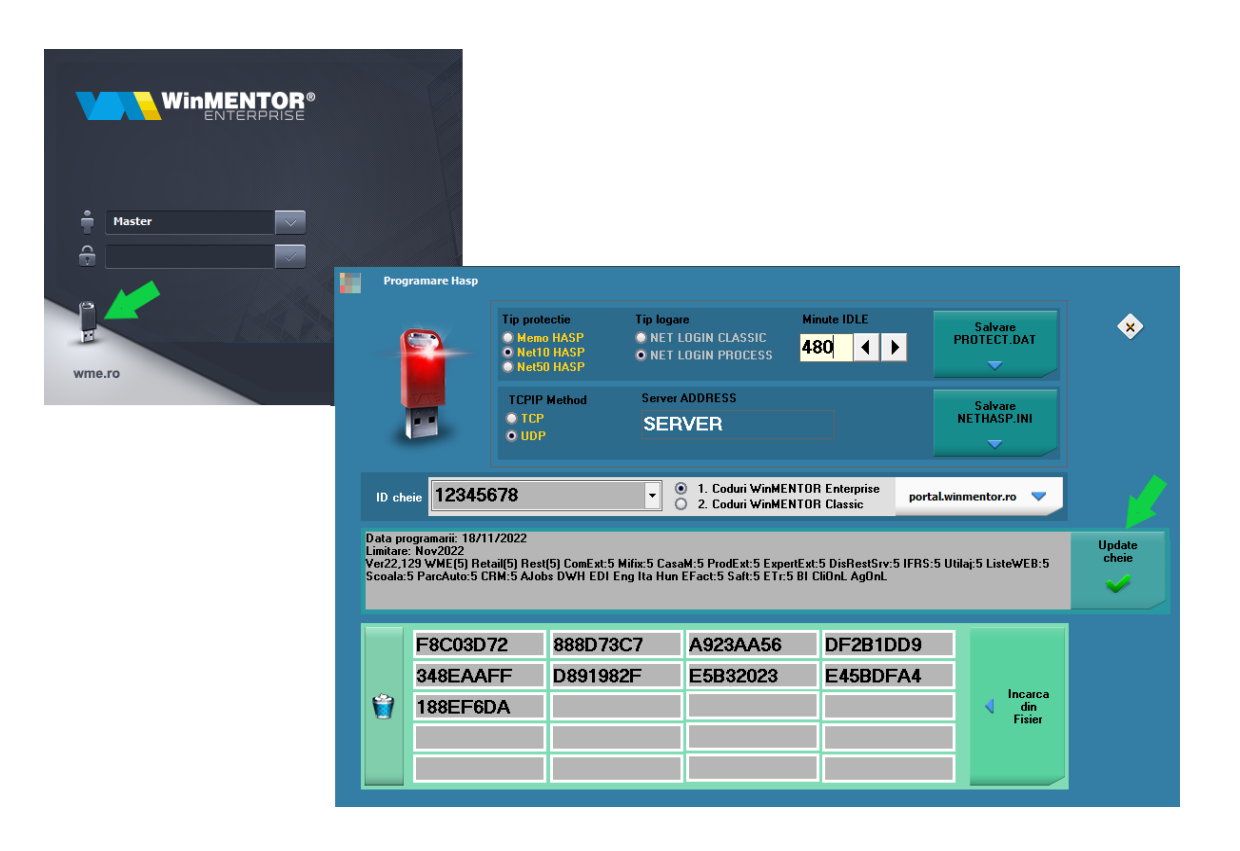

2. prin lansarea executabilului corespunzator din folderul HASP:

- Hasp Memo.exe pentru monopost;
- Hasp 10Net.exe pentru net10 sau
	- Hasp 50Net.exe pentru net50.

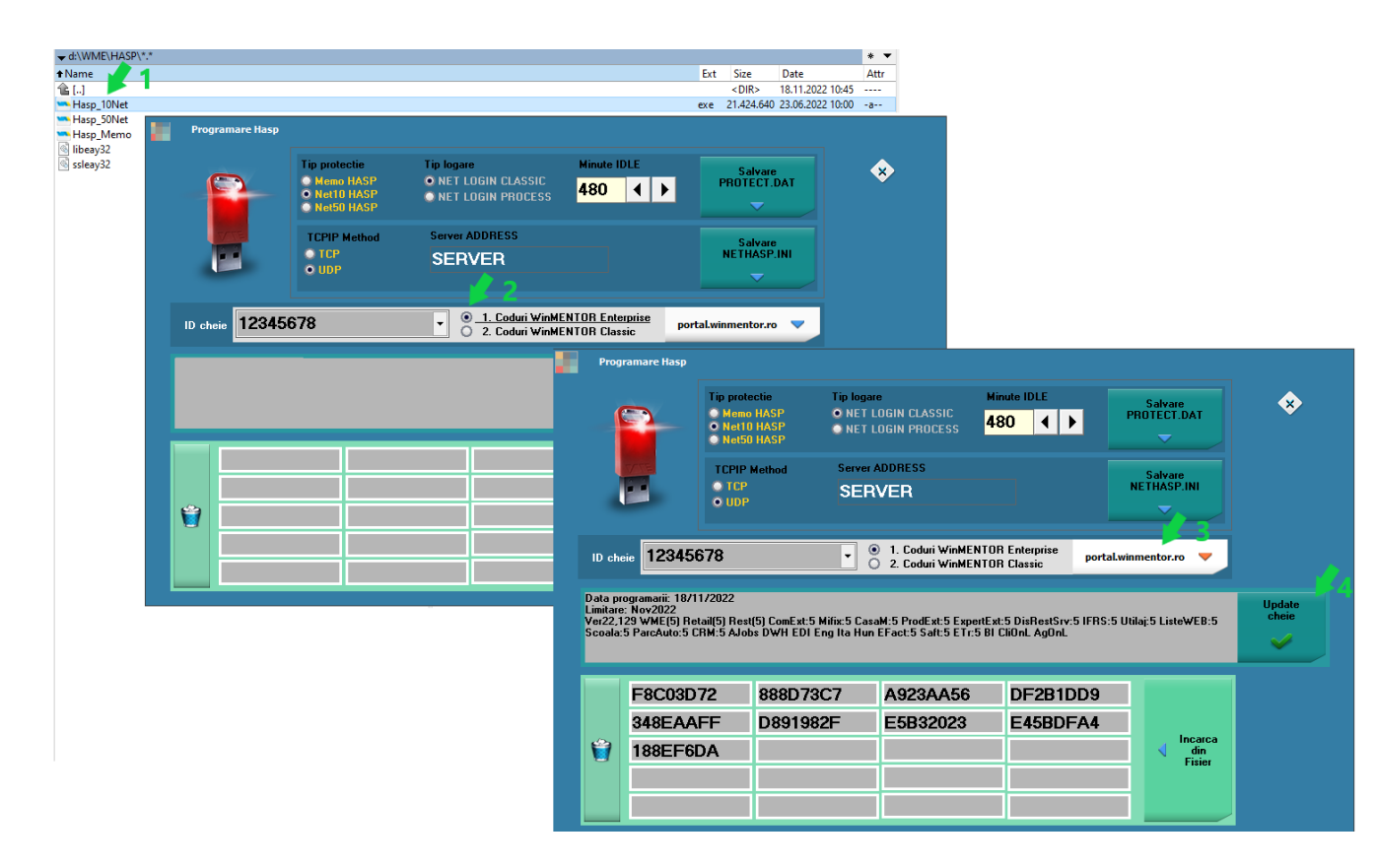

Mesajul "Hasp Updated OK" ne indica faptul ca nu au fost erori la UPDATE. Acest tip de programare se va face periodic functie de termenii contractuali.

Posibile probleme:

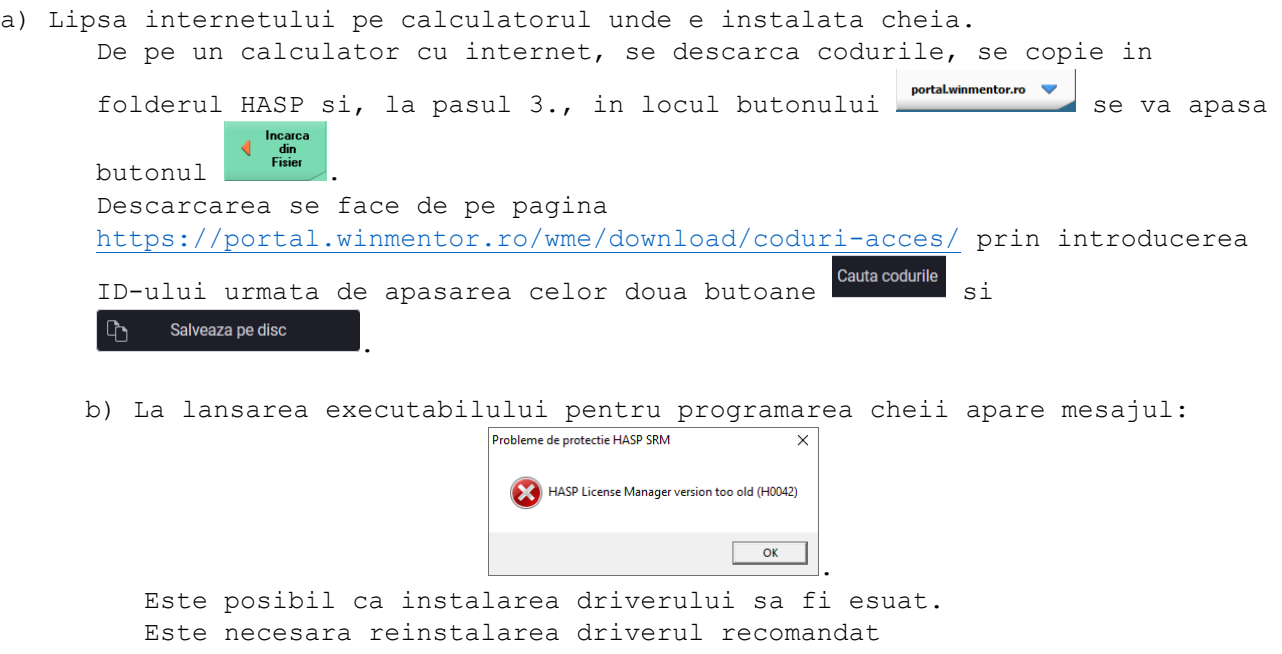

(din http://ftp.winmentor.ro/ WMEnterprise/Tools/hasp/Driver Sentinel HL/).

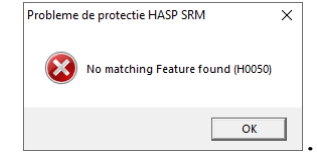

Este posibil sa detineti un model vechi de HASP si sa fie necesara inlocuirea cu un model nou.

Contactati agentul dumneavoastra pentru a afla conditiile curente de inlocuire.

Oferim clientilor aceleasi conditii de inlocuire pe care le primim de la furnizorul nostru.